Monochrome: snbormann@yahoo.com

#### MONOCHROME

Stan Bormann snbormann@gmail.com

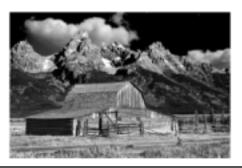

### Photography Color vs B&W

- Heinrich van den Berg Outdoor Photographer 8/2011
- "Color photography is like a novel that spells everything out in detail, whereas black-and-white photography is like poetry – its strength isn't in what's said: it's in what's left out."

### Your Perfect B&W Print

- Ming Tshing Outdoor Photographer 8/2010
- "..there is one thing that will never change: the pure aesthetic quality of elegant B&W imagery."
- "Contrast is the framework of B&W imagery"
- "identify the area...you want to be black and...set the black point. Very often you end up sacrificing unimportant shadow details in other areas"
- "Keeping some detail in the lighter areas of the image is important"

#### Monochrome/Black & White Qualities

- Paul Marcellini Popular Photography 9/2011
- "When you drain the color from an image, it allows the eye to focus on form, textures, shapes, and composition."
- "You can use monochrome to highlight the patterns of an animal's fur or the textures of its skin"
- "..to turn a distracting background into a neutral gray."
- "..in monochrome you gain the freedom to choose to render the lion in high-key, or broading dark or anywhere in between"

#### Black & White versus Monochrome

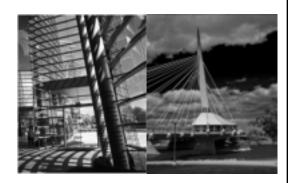

## A Good Monochrome Image

- Composition Principles similar to Color
- Tone & Contrast but not Color
- Generally all Zones included
- Clipped or Unclipped Exposures acceptable
- Generally True Black in image
- Silhouettes
- Drawn to the Bright or High Contrast Areas
- Generally Full Tonal Range with Subject Lighter tones
- Generally Dark Sky with Clouds works well
- Textures work well

#### Tone & Contrast

 Page from: John Beardsworth – Digital Black & White Photography p19

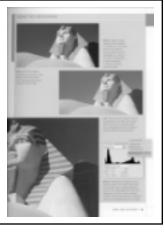

#### The Need for a True Black (near Silhouettes)

 Page from: John Beardsworth – Digital Black & White Photography p19

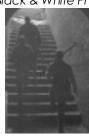

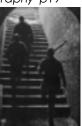

Full Tonal Range with Light Subject

Good Contrast between picture elements

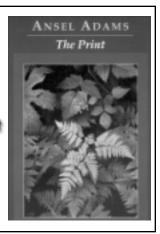

Textures

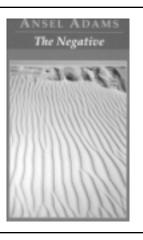

#### The Zone System

- Image from:
  Michael Freeman –
  mastering black
  and white digital
  photography p87
- Note, the zone system is sometimes described with 11 zones 0 to 10

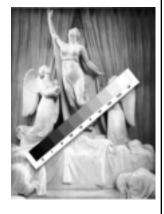

# Using Monochrome Principles

- Clipped (sky with no detail)
- Lighter Barn against Darker Background
- Drawn to Bright Areas
- Zone Zero Sky and Nine Snow
- Use Contrast to set off subject from Background, Mountains from Sky and Clouds

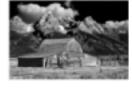

## Using colors to control shades

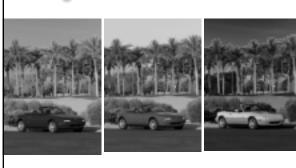

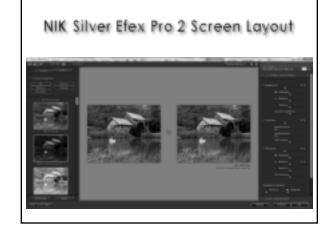

#### NIK Preset Panel

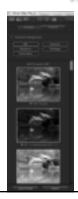

- Stored under four Categories or All
- 38 with product
- More can be downloaded or you can load your own
- Option to start with a Preset or go to Global Adjustments
- Adjustments are made after selecting a preset

### NIK Silver Efex Adjustment Panel

- Adjustment Panel is Closed and includes
  - Global Adjustments
  - Selective Adjustments
  - Color Filter
  - Film types
  - Finishing Adjustments
  - Each of these panels expand to reveal available adjustments

## NIK Silver Efex Loup & Histogram

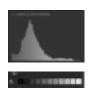

- Histogram
- Loupe
- Zone System Evaluation

#### NIK Silver Efex Global Adjustments

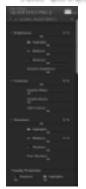

- Brightness, Contrast, and Structure are all very "course".
- Try Dynamic Brightness, Soft Contrast or Fine Structure for more subtle changes.
- Use the other sliders to control parts of the histogram selectively
- Use course adjustments like Brightness to do things like create "high key" or "low key" images.

### NIK Silver Efex Selective Adjustments

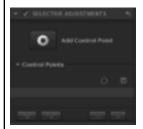

 Selectively adjust Brightness, Contrast, and Structure without the need for selections or masks

#### NIK Silver Efex Pro Color Filters

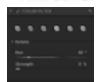

- Preset simulation of placing a color filter on the lens.
- Strength adjusts the strength of the filter
- Hue slider provides filters of the entire color range
- I typically do not use them.

## NIK Silver Efex Film Types

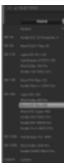

- Grain to simulate various commercial films
- Custom grain patterns

## NIK Silver Efex 2 Color Sensitivity

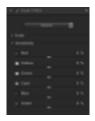

- Similar to the adjustments in CS Black & White Adjustment Layer
- Control how bright or dark an object of that color appears.
- I don't use them.

### NIK Silver Efex 2 Levels & Curves

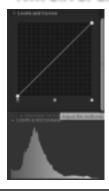

- Pointers under the curve work much like Levels in CS with the Histogram below showing the adjustment
- Points can be placed on the curve and adjusted much like in CS Curves
- I use to tune the image after the conversion

### NIK Silver Efex 2 Finishing Toning

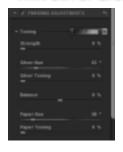

- Silver Hue applies a tone to the darker areas of the image
- Paper Hue applies a tone to the lighter areas of the image
- The Balance slider determines the mix of these hues in the midtones

Monochrome: snbormann@yahoo.com

## NIK Silver Efex Toning Presets

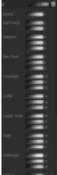

- There are a variety of Toning Presents that can be selected from a drop-down menu
- They can be adjusted with the Toning sliders after the selection

### NIK Silver Efex Pro 2 Vignette

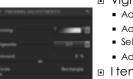

- Vignette the image
  - Adjust the Amount
  - Adjust the Size
  - Select Circle to Rectangle
  - Adjust the Center Point
- I tend to overdo the amount as first step
  - Now you can easily see the effect of the other adjustments
  - After making the other adjustment reset the amount

### NIK Silver Efex Pro 2 Burn Edges

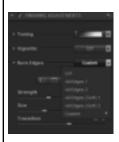

- Select Presets of Custom
- Select Some or All Edges
- Select the Strength
- Select the Size
- Select the Transition
- Select Regular or Soft

#### NIK Silver Efex Pro 2 Borders

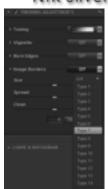

- Select from 14 Types
- Adjust the Size
- Adjust the Spread
- Adjust "Clean"

MONOCHROME IMAGES